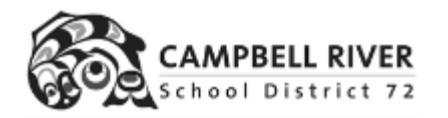

## GRADEBOOK

## Field set to show teacher and grade of course section

If you are a teacher who enters marks for many different course sections (such as a music teacher or PE teacher), you can change your field set to include the Grade and Teacher Name of each section

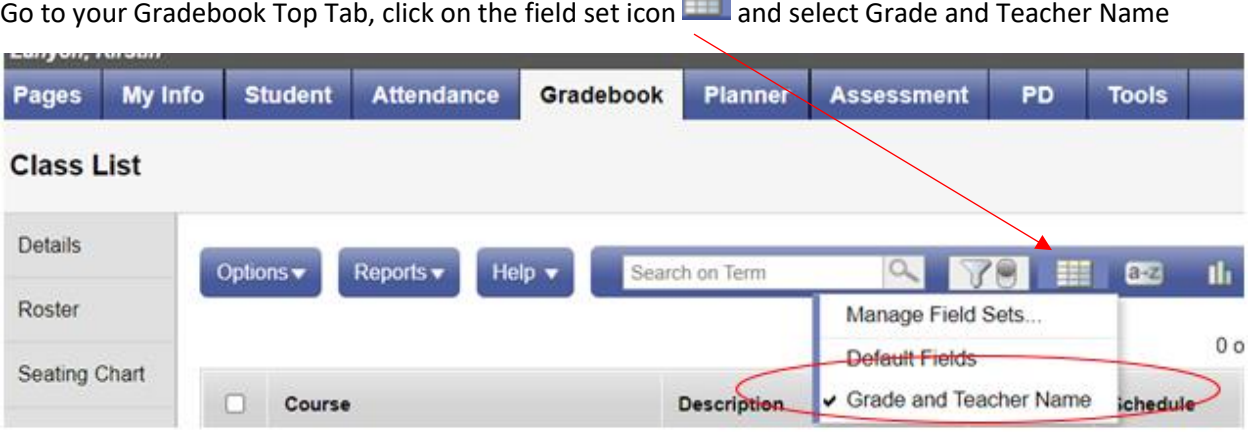

Your list will now include the teacher of each section and the grade level. You can click on the column TEACHER, to have it sort by teacher

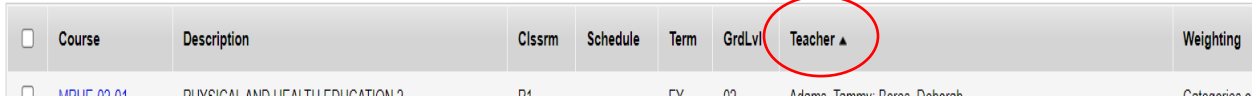

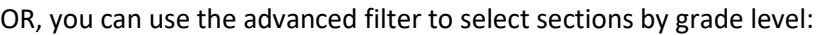

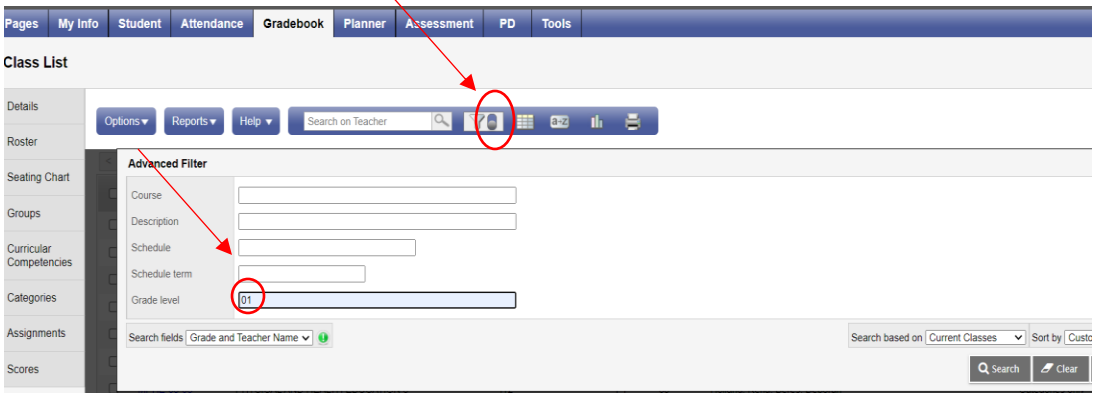